Förderung kommunikativer Möglichkeiten behinderter Menschen

# Scrcpy - das Handy auf dem PC

#### *Eine kurze Anleitung für Download und Installation auf Windows 10*

Scrcpy ist eine kostenlose Software, mit der sich der Bildschirm eines Mobiltelefons mit Android 5.0 oder höher per USB-Kabel oder auch über ein WLAN auf einen PC-Monitor spiegeln lässt.

So kann die Bedienung des Telefons auch mit eventuell bereits vorhanden Eingabegeräten für den PC/Laptop erfolgen.

Das Telefon ist dann auch jederzeit benutzbar; es können Anrufe getätigt, aber auch empfangen werden.

Alle anderen Funktionen bzw. Apps stehen ebenfalls zur Verfügung.

**Voraussetzung: Android 5.0 oder höher.**

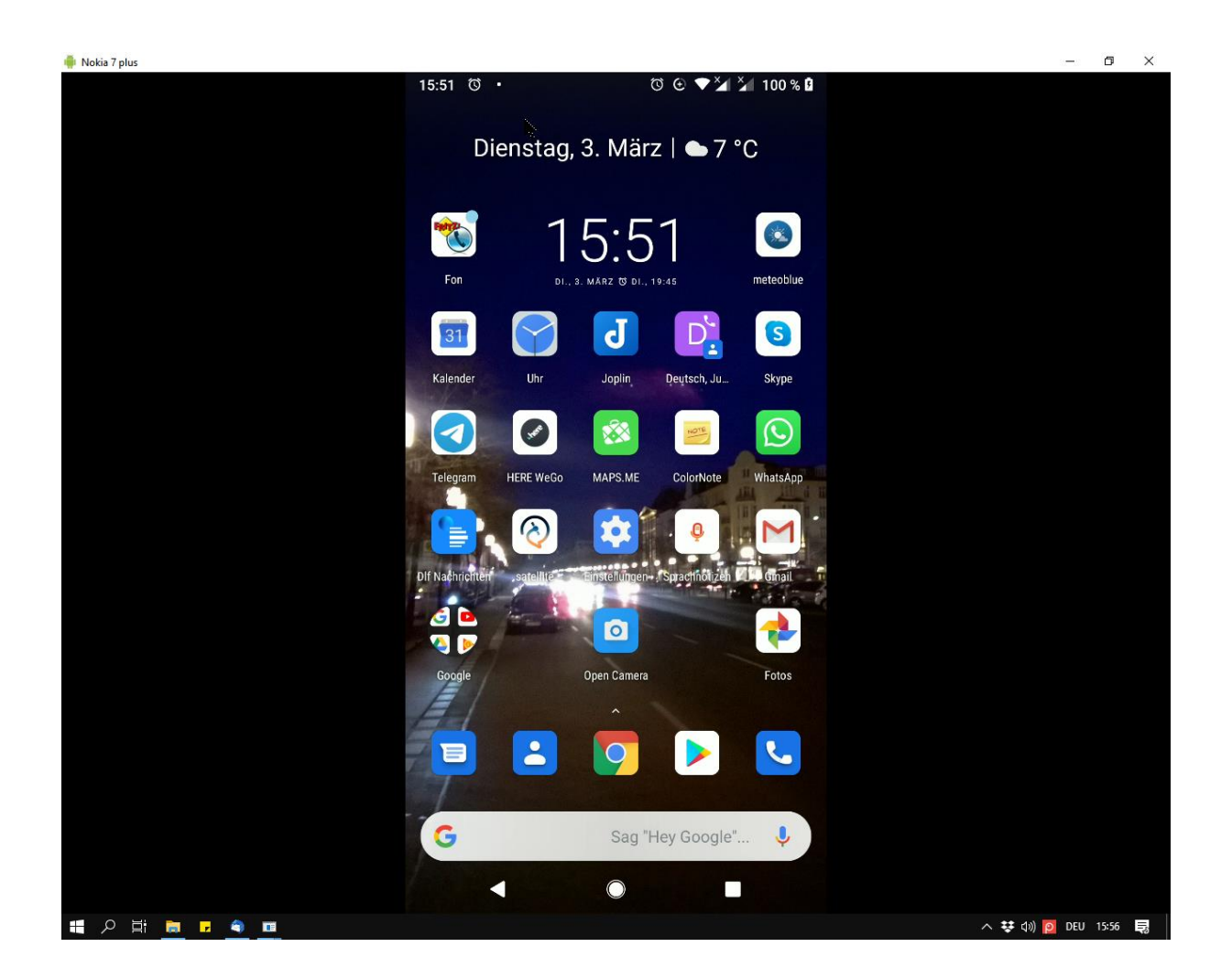

Amtsgericht Berlin Charlottenburg Nr. 10183 Nz Deutsche Skatbank, 04626 Schmölln Gemeinnützigkeit zuerkannt auf als eine BIC: GENODEF1SLR Steuer Nr. 670/54844 IBAN: DE85 8306 5408 0004 0145 10 Vorstand: Dr. Julius Deutsch, Julia Deutsch [https://.kommhelp.de](https://.kommhelp.de/)

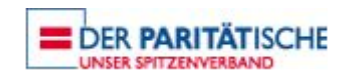

kommhelp e. V. - Förderung kommunikativer Möglichkeiten behinderter Menschen

## **Download**

Öffnen Sie die Seite:<https://github.com/Genymobile/scrcpy>

Scrollen Sie auf dieser Seite nach unten bis zur Beschreibung der Software.

Im Abschnitt Get the App suchen Sie nach der Beschreibung für Windows und ladden dort sie für Ihr System (32- oder 64-bit) geeignete Datei herunter.

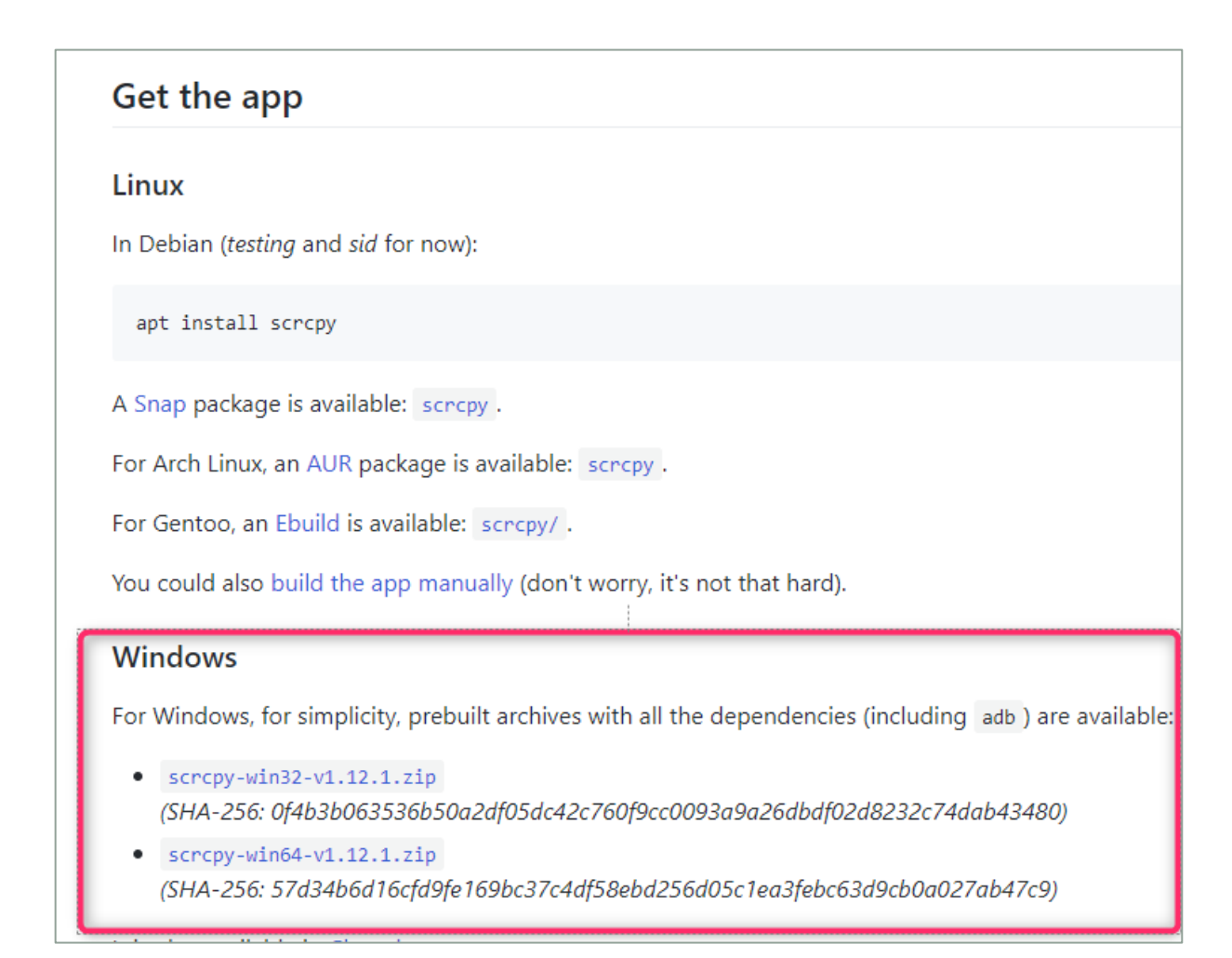

### **Installation**

Entpacken Sie die Datei in ein Verzeichnis auf der Festplatte.

Fertig.

kommhelp e. V. - Förderung kommunikativer Möglichkeiten behinderter Menschen

#### **Verbindung herstellen**

Zuerst müssen Sie auf Ihrem Android noch das Debugging aktivieren.

Einstellungen |System | Entwickleroptionen | USB-Debugging aktivieren.

Verbinden Sie jetzt das Telefon über ein USB-kabel mit dem PC.

Öffnen Sie den zuvor erzeugten Ordner

Starten Sie scrcpy mit einem Doppelklick auf SCRCPY.EXE.

## **Tastenkürzel/Klicks zum Steuern von scrcpy**

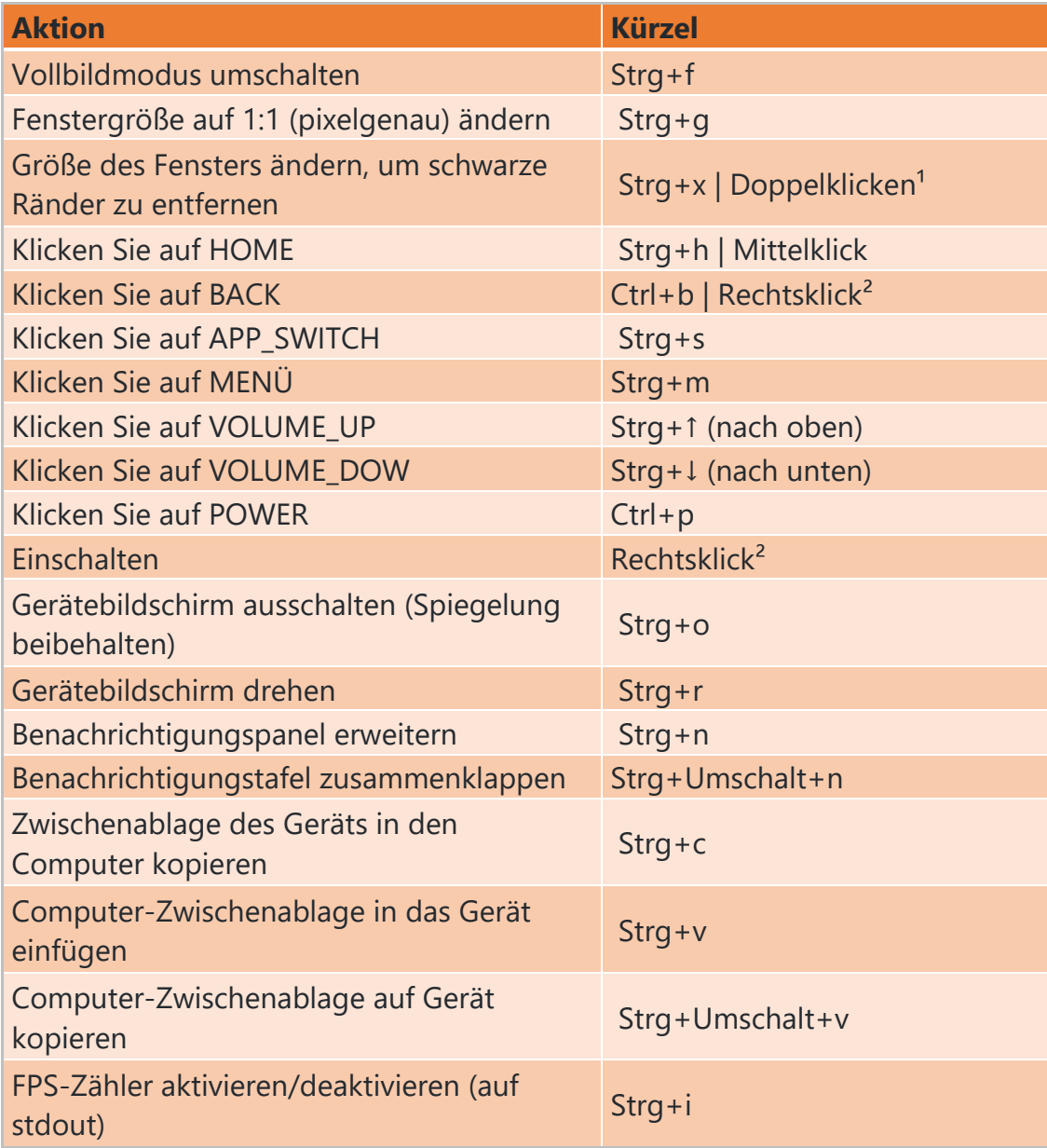

<sup>1</sup>Doppelklicken Sie auf schwarze Ränder, um sie zu entfernen.

²Rechtsklick schaltet den Bildschirm ein, wenn er ausgeschaltet war, sonst drücken Sie ZURÜCK.

Mehr Details zur Bedienung (auch zum Drahtlosen Koppeln des PCs mit dem Phone) konsultieren Sie bitte die Projektseite.

kommhelp e. V. - Förderung kommunikativer Möglichkeiten behinderter Menschen

Da der Computer nicht nochmals fragt, ob Sie wirklich dort klicken wollen, sollte diese Option **mit aller Vorsicht** und nur bei genügend **Vertrautheit mit dem System** benutzt werden.

Förderung kommunikativer Möglichkeiten behinderter Menschen

## Über kommhelp

**kommhelp** ist ein gemeinnütziger Verein mit rein ideeller Zielsetzung.

#### **Aus der Satzung (§ 2 Vereinszweck)**

#### (1) […]

Zweck des Vereins ist die Förderung und Entwicklung der kommunikativen Möglichkeiten Behinderter mit technischen Hilfsmitteln. […] Hierdurch werden die Möglichkeiten zur gesellschaftlichen und beruflichen Integration und zur Teilhabe am gesellschaftlichen Leben verbessert. (2) […] Die Entwicklung oder die Initiierung der Entwicklung neuer, zweckdienlicher elektronischer und technologischer Hilfen soll Teil dieser Maßnahmen sein.

(3) Der Satzungszweck wird verwirklicht durch die Bereitstellung von Beratungsund Schulungsangeboten auf dem Gebiet elektronischer und/oder technologischer Hilfsmittel für behinderte Personen in ihrer alltäglichen Lebensumgebung (Wohnung, Schule, Arbeitsplatz), gegebenenfalls verbunden mit individueller Betreuung sowie die Entwicklung neuer, an die jeweilige Behinderung angepasster elektronischer/technischer Hilfsmittel, gegebenenfalls unter Heranziehung anerkannter Experten. […]

**kommhelp** finanziert sich ausschließlich über Spenden; die Mitarbeiter sind ehrenamtlich tätig. Er ist wirtschaftlich unabhängig und niemanden gegenüber verpflichtet.

Sie können mit Ihrer Spende helfen, diese Unabhängigkeit auch für die Zukunft zu sichern.

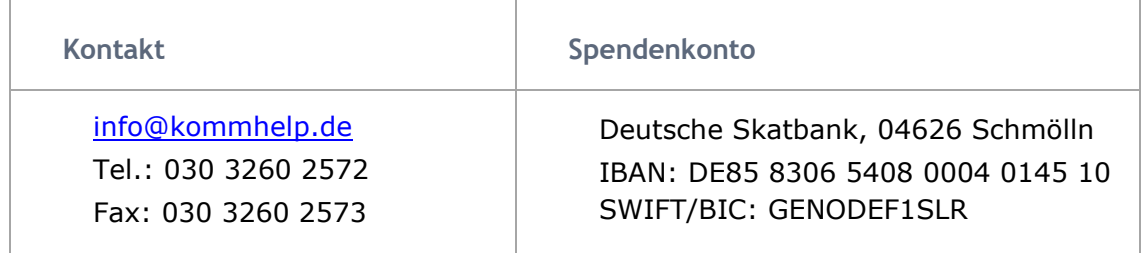

[https://kommhelp.de](https://kommhelp.de/)

Amtsgericht Berlin Charlottenburg Nr. 10183 Nz Deutsche Skatbank, 04626 Schmölln Gemeinnützigkeit zuerkannt auf als eine BIC: GENODEF1SLR Steuer Nr. 670/54844 **IBAN: DE85 8306 5408 0004 0145 10** Vorstand: Dr. Julius Deutsch, Julia Deutsch [https://.kommhelp.de](https://.kommhelp.de/)

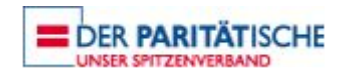